## 貸出期間の延長・本の予約をするための事前設定【マイライブラリ】

**M-Port**

## 事前に M-Port で設定が必要です。

1.M-port「各種マニュアル」→「その他」「ワンタイムパスワード設定(SSO 用)」をクリ ックします。

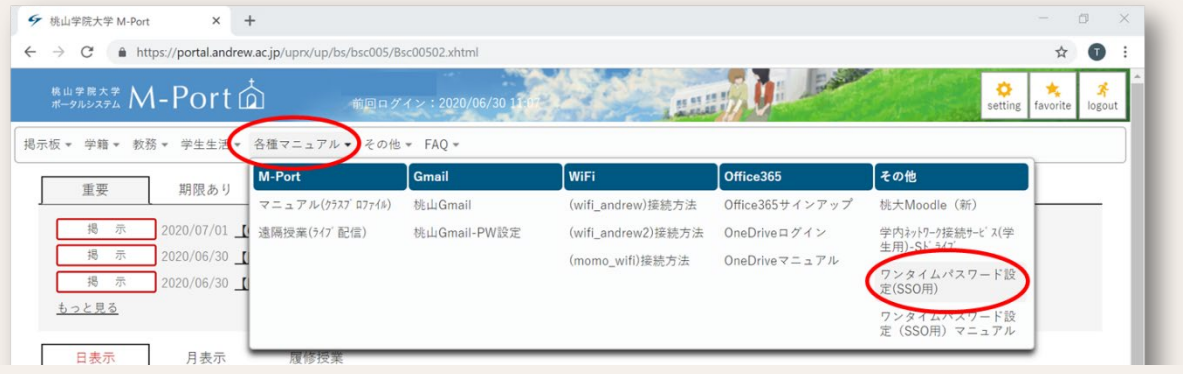

2.ID(学籍番号、アルファベット小文字) とパスワードを入力し、ログインしま す。

3.絵(イメージ)を任意にて選び、ワンタ イムパスワードを設定してください。設 定した内容(絵)は、順番のとおりに覚え てください。

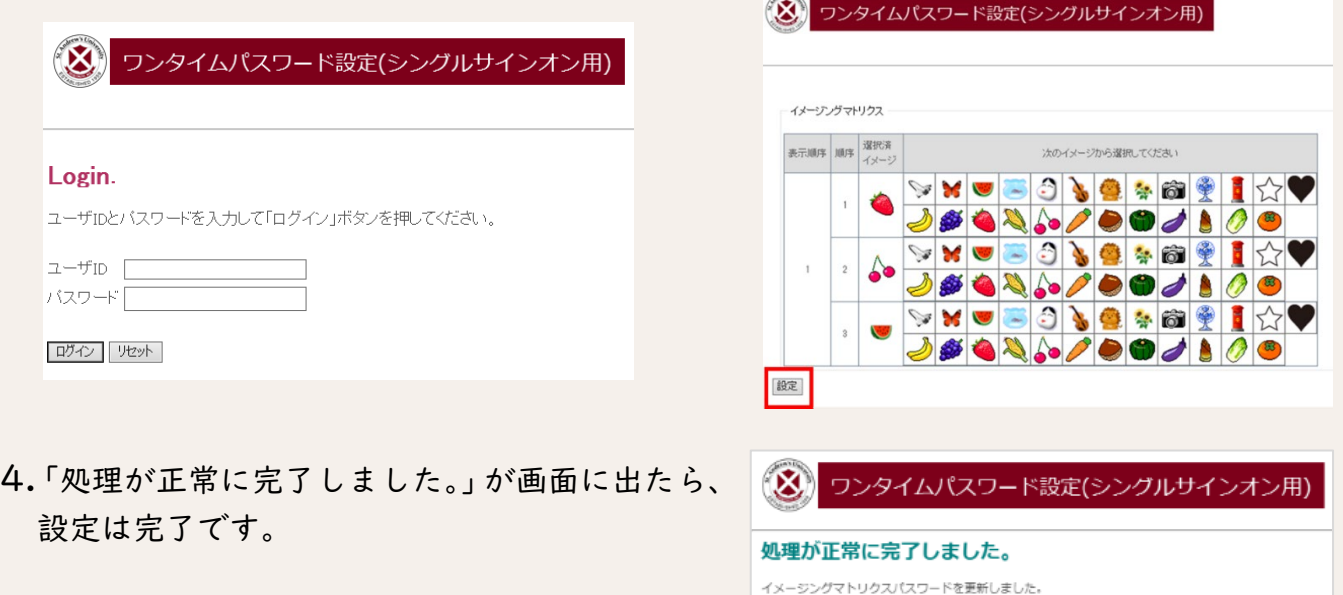

 $code = 1100003$ OK

5.図書館 HP マイライブラリ画面にて、ID とパスワードを入力してログインします。設定 した絵を選択してログインしてください。

★予約の場合は、蔵書検索(OPAC)の検索結果詳細画面にある予約ボタンを押すと、ロ グイン画面がでてきます。

ご不明な点がございましたら、情報支援室(情報センター)までご連絡ください。